Ministero delle politiche agricole alimentari e forestali

Procedura web per la compilazione della domanda per il Concorso pubblico, per esami, per la copertura di n. 10 posti nel profilo professionale di funzionario amministrativo nel ruolo del Dipartimento dell'Ispettorato centrale della tutela della qualità e della repressione frodi dei prodotti agroalimentari del Ministero delle politiche agricole alimentari e forestali.

## MANUALE D'USO

(cnc2019f10\_1.1.3)

# <span id="page-1-0"></span>Sommario

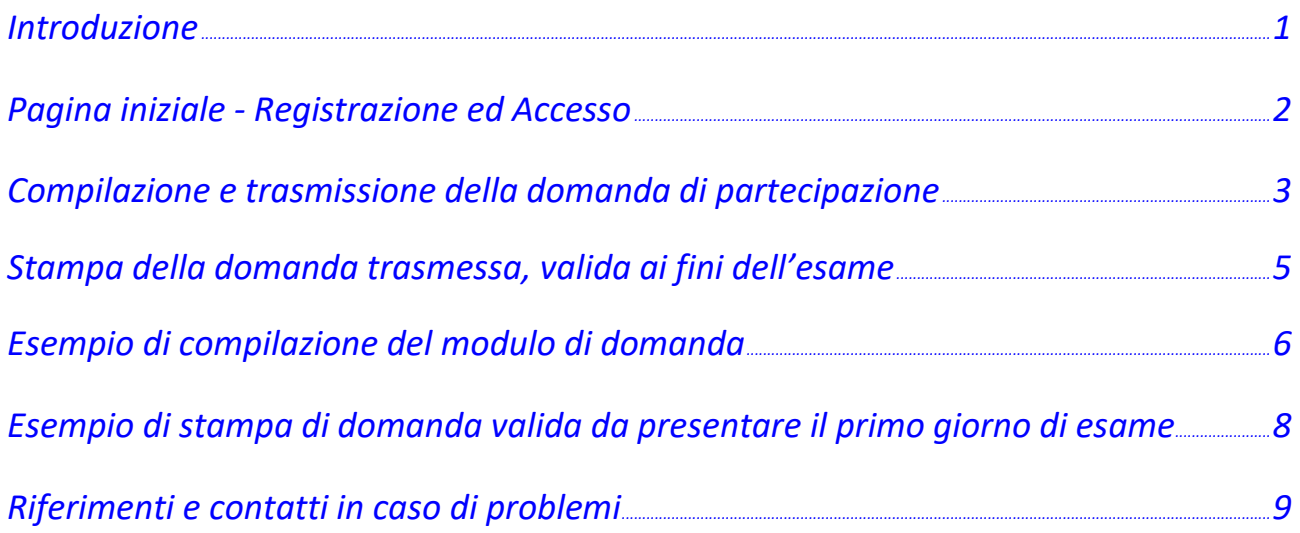

### <span id="page-2-0"></span>**Introduzione**

Il Ministero delle politiche agricole alimentari e forestali indice un Concorso pubblico, per esami, per la copertura di n. 10 posti nel profilo professionale di funzionario amministrativo (Terza Area funzionale, Fascia retributiva F1) nel ruolo del Dipartimento dell'Ispettorato centrale della tutela della qualità e della repressione frodi dei prodotti agroalimentari del Ministero delle politiche agricole alimentari e forestali.

I candidati interessati a partecipare al concorso dovranno attenersi a quanto stabilito dal relativo bando, emanato dal Ministero e pubblicato nella Gazzetta Ufficiale della Repubblica Italiana, e ad ogni successiva pertinente comunicazione emanata dal Ministero.

**Tutte le informazioni relative al presente concorso - bando pubblicato in G.U. e successive comunicazioni ufficiali - sono accessibili tramite il sito web internet del Ministero, alla seguente pagina:**

### **<https://www.politicheagricole.it/flex/cm/pages/ServeBLOB.php/L/IT/IDPagina/14375>**

Per la presentazione della domanda di partecipazione al concorso è prevista una modalità di compilazione ed inoltro telematico della domanda attraverso una apposita piattaforma informatica web resa disponibile dal Ministero.

Per accedere alla applicazione/procedura informatica è richiesta una connessione ad internet ed un generico navigatore web (c.d. "browser"), ad esempio Internet Explorer, Edge, Firefox, Chrome, Safari, ecc.

L'indirizzo web (c.d. "URL") di detta procedura informatica è pubblicato nella stessa pagina di informazioni pertinenti il presente concorso, all'indirizzo web sopra riportato.

### **N.B.**

In alcune particolari situazioni, selezionando il sito dell'applicazione informatica per l'inoltro della domanda, il proprio navigatore web potrebbe visualizzare un messaggio - impreciso - secondo il quale detto sito non è sicuro, proponendo quindi la scelta tra annullare la navigazione o continuare. In questi casi non tenere conto del messaggio e scegliere di continuare la navigazione.

La procedura informatica è fruibile previo accesso con le proprie credenziali.

Le credenziali consistono in un indirizzo di posta elettronica, da fornire al momento della registrazione, e una chiave d'accesso, cosiddetto "PIN", spedito dalla procedura alla casella di posta elettronica fornita dall'utente.

## <span id="page-3-0"></span>**Pagina iniziale - Registrazione ed Accesso**

La pagina iniziale offre due opzioni: registrazione, ed accesso (per gli utenti già registrati).

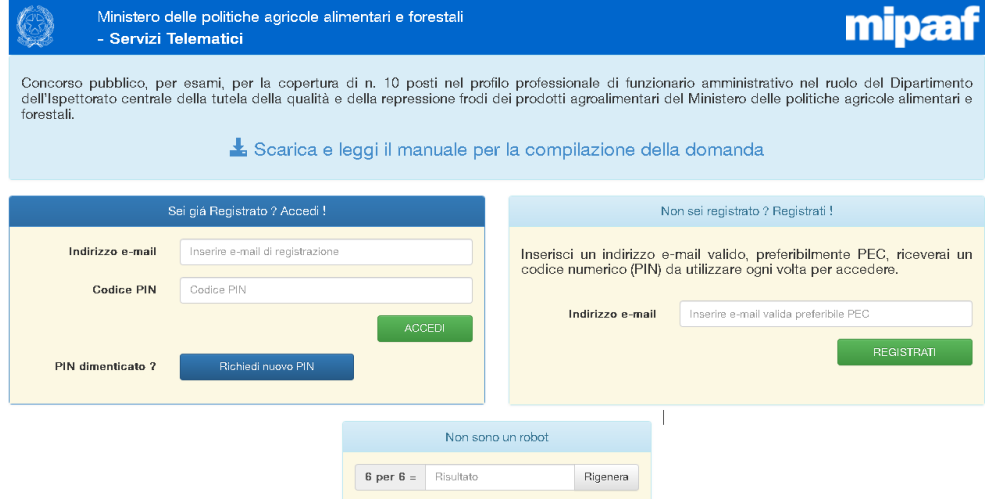

#### **REGISTRAZIONE**

Per la registrazione è richiesto solo un indirizzo di posta elettronica, anche certificata (c.d. "PEC"), da inserire nell'apposito riquadro di registrazione, "Registrati!".

Per verificare che l'utente che sta operando sia una persona e non un programma automatico, è inoltre necessario inserire nel riquadro in basso, "Non sono un robot", il risultato della operazione aritmetica proposta. Per qualunque necessità si può sempre chiedere una diversa operazione aritmetica selezionando il relativo pulsante "**Rigenera**".

Inseriti quindi l'indirizzo di posta elettronica ed il risultato dell'operazione aritmetica, selezionando il pulsante "**REGISTRATI**" si riceverà nella casella di posta comunicata un messaggio di posta elettronica certificata, PEC, contenente la propria chiave d'accesso, codice PIN, che dovrà essere utilizzato per accedere alla procedura.

Il codice PIN risiede all'interno dell'allegato "*postacert.eml*" della PEC ricevuta.

#### **ACCESSO**

Per effettuare l'accesso alla procedura è necessario inserire nel riquadro di sinistra, "Accedi!":

- l'indirizzo di posta elettronica fornita nella fase di registrazione,
- l'ultimo codice PIN ricevuto nella propria casella di posta,

E' inoltre obbligatorio fornire il risultato dell'operazione aritmetica proposta nel campo sottostante.

Confermare quindi selezionando il pulsante "**ACCEDI**".

Se i dati richiesti per l'accesso o per la registrazione sono mancanti o errati si visualizzerà un messaggio di avviso in alto sullo schermo.

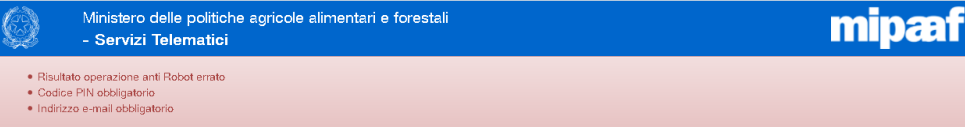

**N. B.** 

 E' importante inserire correttamente l'indirizzo di posta elettronica poiché su questa casella si ricevono i codici PIN di accesso alla procedura. In qualunque momento si può chiedere l'emissione di un nuovo codice PIN selezionando il pulsante "**Richiedi nuovo PIN**".

 Nelle normali condizioni si riceve il PIN nella propria casella di posta entro alcuni minuti dalla richiesta. E' altresì vero che in alcuni casi particolari – dipendenti da molteplici fattori quali la velocità dei fornitori del servizio di posta elettronica, dal traffico sulla rete internet ecc. – il tempo impiegato a ricevere il PIN potrebbe essere molto maggiore.

**Per tale motivo è opportuno fare richiesta del PIN con un buon margine di tempo rispetto alla scadenza del termine di presentazione della domanda, preferibilmente prima dell'ultimo giorno.**

 Nulla vieta fare richiesta del PIN più volte, anche in fase di registrazione, ma ATTENZIONE, poiché ad ogni click il sistema genera e spedisce un nuovo codice PIN che annulla e sostituisce i precedenti codici, nel caso di più click ripetuti saranno spediti tanti nuovi PIN quanti click si sono effettuati. In questo caso i PIN potrebbero arrivare anche tutti assieme. Anche dopo un tempo considerevole, per i motivi sopra menzionati. Accertarsi quindi di selezionare realmente l'ultimo PIN ricevuto, l'unico valido per l'accesso.

L'oggetto del messaggio di posta ricevuto riporta data e ora di richiesta del PIN da parte dell'utente.

 Le utenze già in precedenza registrate sulla piattaforma "*Servizi Telematici*" potranno utilizzare il vecchio PIN in loro possesso. ATTENZIONE: richiedendo un nuovo PIN, sarà questo il PIN da utilizzare per tutte le altre applicazioni presenti sulla piattaforma "*Servizi Telematici*" del ministero.

 Nulla vieta registrarsi con due, o più, diversi indirizzi di posta elettronica. Sarà cura del candidato portare a termine almeno un procedimento di compilazione e trasmissione della domanda, con successiva stampa da presentare il primo giorno di esami, secondo quanto stabilito dal bando.

 Accertarsi che il messaggio ricevuto con il PIN non sia stato collocato in automatico nella cartella di posta indesiderata (a volte denominata "spam") dal proprio fornitore del servizio di posta.

 Si rammenti che in tutte le fasi di accesso deve essere sempre fornito il risultato esatto della operazione aritmetica proposta. Per qualunque necessità si può sempre chiedere una diversa operazione aritmetica selezionando il relativo pulsante "**Rigenera**".

 Una volta effettuato l'accesso, **se non si compie alcuna attività, ossia se non clicca su** "**Salva**" **o**  "**Modifica**" **o** "**Trasmetti**", **per 20 minuti, avviene una disconnessione automatica**. In questo caso sarà necessario effettuare un nuovo accesso (uscire dalla procedura e poi rientrare).

*[torna al Sommario](#page-1-0)*

## <span id="page-4-0"></span>**Compilazione e trasmissione della domanda di partecipazione**

Sarà possibile compilare il modulo di domanda dal giorno di pubblicazione del bando in Gazzetta Ufficiale sino al termine perentorio del trentesimo giorno da tale data di pubblicazione. Qualora il termine per la presentazione della domanda coincida con un giorno festivo, tale termine è prorogato di diritto al primo giorno non festivo successivo.

All'utente che ha effettuato l'accesso si presenta la pagina del modulo di domanda da compilare. I dati che il candidato dovrà fornire sono quelli previsti dal bando del concorso.

Un esempio di compilazione del modulo è visibile più avanti al capitolo "*[Esempio di compilazione](#page-7-0)  [del modulo di domanda](#page-7-0)*".

In fase di compilazione tramite il pulsante "**Salva**" sarà possibile salvare i dati inseriti e ritrovarli in caso si decidesse di uscire e continuare con la compilazione in un tempo successivo.

**ATTENZIONE**. Si rammenti che il pulsante "**Salva**" ha efficacia solo se sono stati valorizzati correttamente almeno TUTTI i campi obbligatori. In caso uno o più campi obbligatori siano vuoti, oppure il formato delle date o dell'indirizzo di posta elettronica non siano corretti, sarà visualizzato in alto sullo schermo un messaggio con l'indicazione dei campi per i quali si è riscontrato un problema.

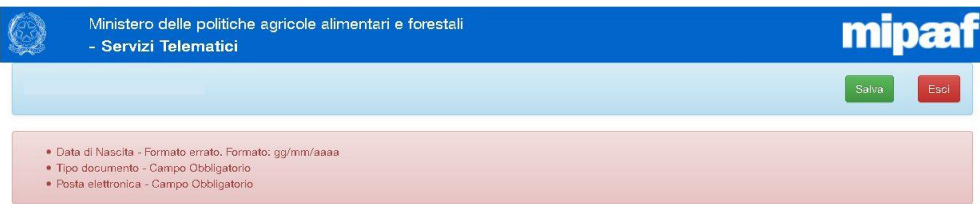

Le date da inserire devono essere nel formato gg/mm/aaaa (es. 23/06/2001).

Si presti particolare attenzione all'indirizzo di posta elettronica da inserire nel campo "e-mail". Questo sarà l'indirizzo presso il quale il Ministero invierà eventuali comunicazione al candidato.

Se nel modulo sono stati compilati correttamente almeno tutti i campi obbligatori, ad ogni selezione del pulsante "**Salva**", i dati inseriti sono salvati e viene visualizzato in alto sullo schermo il messaggio "*dati registrati*", a conferma dell'operazione avvenuta.

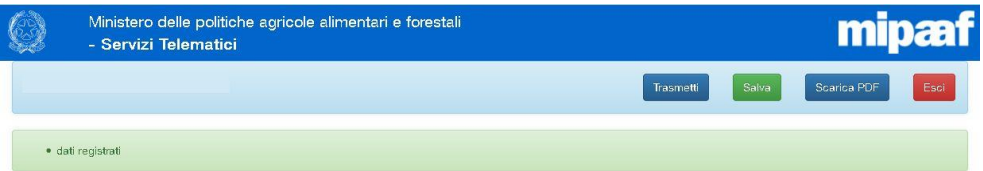

Soltanto dopo che la domanda sarà stata correttamente salvata il candidato visualizzerà in alto il pulsante "**Trasmetti**" tramite il quale potrà inoltrare la propria domanda.

Andata a buon fine la trasmissione della domanda il candidato riceverà un messaggio di conferma nella casella di posta elettronica utilizzata per l'accesso.

Entro il periodo di compilazione del modulo di domanda il candidato potrà:

- accedere più volte alla propria domanda;
- compilare la domanda e salvare i dati inseriti selezionando l'apposito pulsante "**Salva**";
- modificare la domanda in successivi accessi e salvarla nuovamente;
- trasmettere la domanda salvata, selezionando il pulsante "**Trasmetti**";
- visualizzare una BOZZA della domanda trasmessa selezionando il pulsante "**Scarica PDF**";
- modificare una domanda già trasmessa. Per ottenere ciò selezionare il pulsante "**Modifica**", apportare le opportune modifiche, quindi aggiornare la domanda già trasmessa selezionando il pulsate "**Salva**".

Una domanda già trasmessa può ancora essere modificata selezionando il pulsante "**Modifica**" che comparirà solo dopo aver trasmesso la domanda.

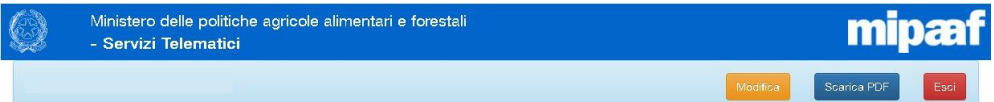

Entrando nella funzionalità di modifica tutti i campi già compilati torneranno ad essere modificabili. Il candidato quindi potrà operare le opportune modifiche e salvare nuovamente la domanda sempre con il pulsante "**Salva**".

Per ogni modifica di una domanda già trasmessa e confermata con il pulsante "**Salva**", il candidato riceverà un messaggio di posta elettronica a conferma della modifica avvenuta sulla domanda trasmessa in precedenza.

**ATTENZIONE.** Modificando e salvando una domanda già trasmessa, gli ultimi dati inseriti andranno a sovrascrivere i precedenti. L'ultima versione della domanda annullerà e sostituirà la precedente. L'ultima versione sarà quella ufficialmente presentata dal candidato.

Per verificare quali dati sono attualmente registrati e presenti nella domanda che il candidato presenterà, è sufficiente uscire e rientrare dalla procedura.

**Trascorso il termine, stabilito dal bando, per l'invio della domanda NON sarà più possibile apportare alcuna modifica alla domanda di partecipazione al concorso.**

**ATTENZIONE. Una domanda solo compilata e salvata, anche più volte, ma NON TRASMESSA non sarà considerata presentata, quindi il candidato non sarà ammesso a partecipare al concorso.**

*[torna al Sommario](#page-1-0)*

## <span id="page-6-0"></span>**Stampa della domanda trasmessa, valida ai fini dell'esame**

Come riportato dal bando, il primo giorno di esame il candidato dovrà presentarsi munito di un esemplare VALIDO della domanda trasmessa che dovrà obbligatoriamente essere esibita e sottoscritta al momento dell'identificazione per l'effettuazione della prima prova d'esame, pena l'esclusione dalla procedura concorsuale.

**ATTENZIONE**. Un esemplare **VALIDO** della domanda trasmessa è ottenibile esclusivamente **decorsi 15 giorni** dalla scadenza del termine per la presentazione della domanda, accedendo nuovamente all'applicazione informatica e selezionando il relativo pulsante "**Scarica PDF**", unico pulsante presente.

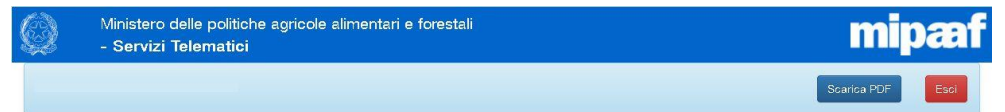

#### **N.B.**

Ogni eventuale stampa della domanda ottenuta DURANTE il periodo di compilazione e trasmissione **NON** sarà ritenuta valida per l'esame.

Tali esemplari non validi riportano in alto la dicitura "NON VALIDA AI FINI DEL CONCORSO".

# <span id="page-7-0"></span>**Esempio di compilazione del modulo di domanda**

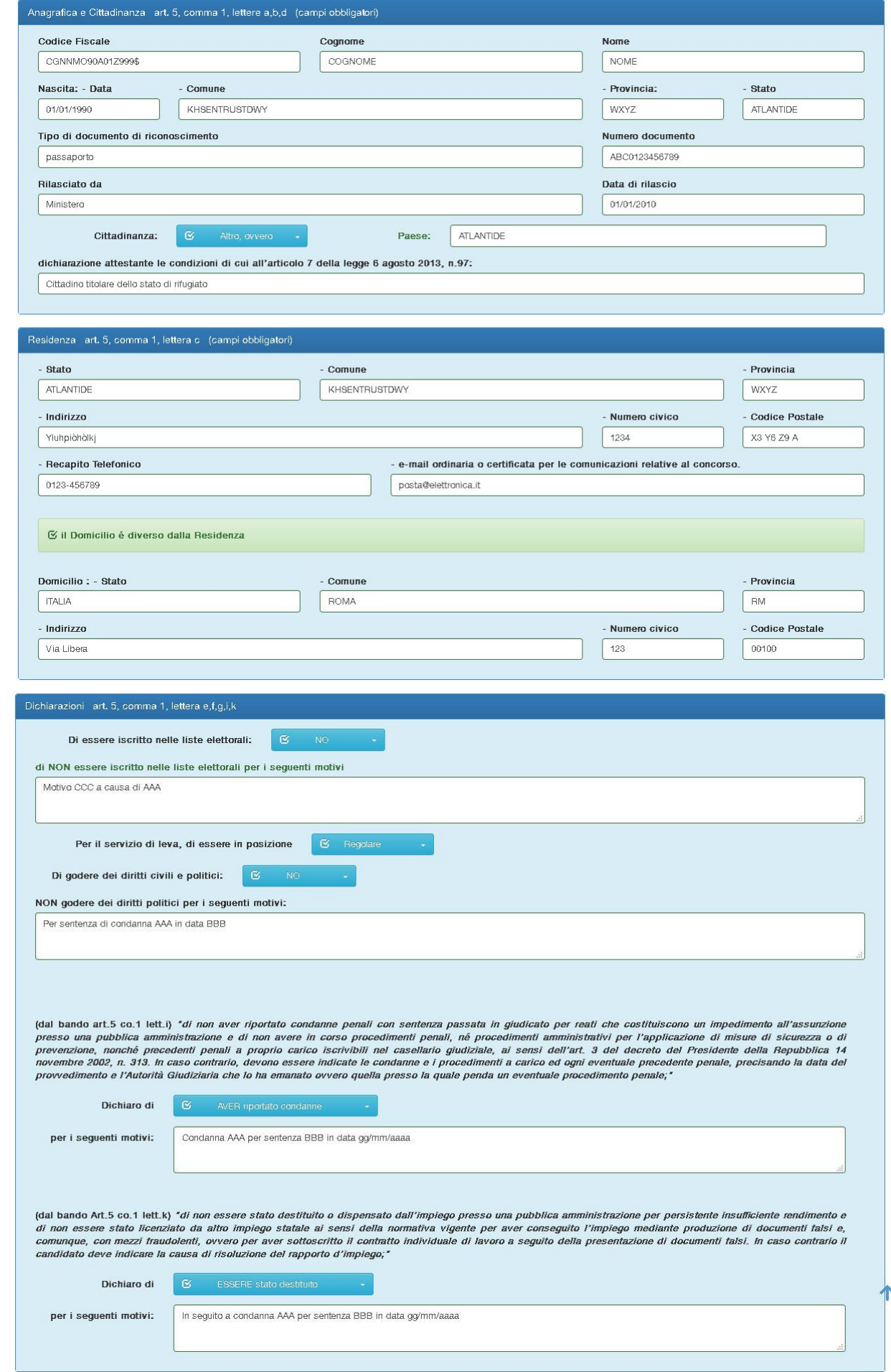

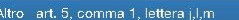

Indicare i servizi eventualmente prestati come dipendente di pubbliche amministrazioni o di enti pubblici, e relativi periodi:

Da gg/mm/aaaa a gg/mm/aaaa contratto temporaneo di assistente amministrativo presso Ente Pubblico Italiano EP-IT

titoli di preferenza: Titoli previsti dall'articolo 5, commi 4 e 5, del decreto del Presidente della Repubblica 9 maggio 1994, n. 487, che, a parità di merito o a parità di merito o aparità di merito e titoli, danno luogo prefere

Possiedo i seguenti titoli di preferenza: Titolo 1. Titolo 2. Titolo 3.

#### titoli di riserva:

(dal bando art.5 co.1 lett.m) indicare "l'eventuale possesso di titoli previsti dall'articolo 5, comma 3, del decreto del Presidente della Repubblica 9 maggio 1994, n. 487 ed in particolare .<br>l'appartenenza alle categorie destinatarie delle riserve di cui all'articolo 7, comma 2, della legge 12 marzo 1999 n. 68, recante norme per il diritto al lavoro dei disabili, e agli articoli 678, comma 9, e<br>1014, comma 9

Titoli di riserva: Titolo 4, Titolo 5

(dal bando art.5 co.1 lett.r) indicare, "per i candidati di cui all'art. 1 comma 2 aventi diritto alla riserva del 30 per cento del posti, l'inquadramento nel ruolo dell'ICQRF in uno del profili professionali della Seconda Area funzionale.

In ruolo presso ICQRF nella Seconda Area funzionale, profilo AAAA

Richieste art. 5, comma 1, lettera n,o

In relazione alla propria disabilità il candidato richiede, ai sensi degli articoli 4 e 20 della legge 5 febbraio 1992 n.104, di essere assistita/o durante le prove, e il<br>seguente necessario ausilio:

1) AAA versione BBB;<br>2) CCC con estensione DDD.

In relazione alla propria disabilità il candidato richiede, ai sensi degli articoli 4 e 20 della legge 5 febbraio 1992 n.104, di necessitare, durante le prove di esame, di tempo aggiuntivo: NO, non necessito di tempo aggiuntivo O 

Il candidato dichiara di volersi avvalere, ai sensi del vigente articolo 20 della legge 5 febbraio 1992 n.104, del beneficio di essere ammesso direttamente alle prove scritte:

NO, non mi avvalgo del beneficio  $\bigcirc$ 

SI, mi avvalgo del beneficio . ...

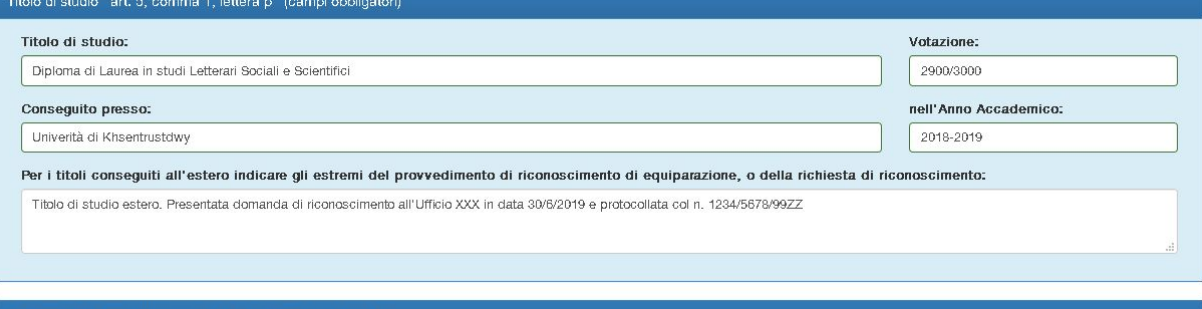

Consenso e autocertificazione art. 5, comma 1, lettera h,q

dichiaro di avere idoneità fisica allo svolgimento delle funzioni cui il concorso si riferisce e di essere a conoscenza che l'Amministrazione procederà a sottoporre a visita medica preventiva i candidati risultati vincitori prima dell'assunzione

Consento il trattamento dei dati personali per le finalità e con le modalità di cui al decreto legislativo 30 giugno 2003, n. 196, e successive modificazioni.

Consapevole delle responsabilità, anche penali, per dichiarazioni mendaci, ai sensi dell'art. 76 del D.P.R. 28.12.2000, n. 445, dichiaro essere vero quanto inserito nella procedura informatica che costituisce dichiarazione sostitutiva delle certificazioni, relativa alla presentazione dei titoli previsti dal bando.

torna al Sommario

### <span id="page-9-0"></span>Esempio di stampa di domanda valida da presentare il primo giorno di esame

codice domanda: 2C0F6088-6BCA-47F0-A501-22D25087A416

Al Ministero delle politiche agricole alimentari e forestali Dipartimento DIQPAI - Direzione Generale AGRET - Ufficio AGRET V Via Venti Settembre, 20 - 00187 ROMA

(nome, cognome)

Il sottoscritto: NOME , COGNOME , nato il: 01/01/1990 , a: KHSENTRUSTDWY , WXYZ , ATLANTIDE, c.f.: CGNNMO90A01Z999\$.

Residente in: Yluhpiòhòlkj, 1234, X3 Y6 Z9 A, KHSENTRUSTDWY, WXYZ, ATLANTIDE.

Domiciliato in: Via Libera . 123, 00100, ROMA, RM, ITALIA.

tel.: 0123-456789 - recapito di posta elettronica presso cui chiede di ricevere tutte le comunicazioni relative al concorso, e del quale recapito si impegna a far conoscere tempestivamente ogni eventuale variazione: posta@elettronica.it.

#### **CHIEDE**

di essere ammesso al concorso pubblico, per esami, per la copertura di n. 10 posti nel profilo professionale di funzionario amministrativo nel ruolo del Dipartimento dell'Ispettorato centrale della tutela della qualità e della repressione frodi dei prodotti agroalimentari del Ministero delle politiche agricole alimentari e forestali.

A tal fine, ai sensi degli artt. 46 e 47 del D.P.R. 28 dicembre 2000, n. 445 e consapevole della responsabilità penale prevista dall'art. 76 del D.P.R. medesimo, per le ipotesi di falsità in atti e dichiarazioni mendaci.

#### **DICHIARA**

di essere cittadino NON UE: ATLANTIDE, e di essere nella condizione di cui al vigente art. 38 del DLgs 165/2001, per la quale: Cittadino titolare dello stato di rifugiato;

di NON godere dei diritti civili e politici per i seguenti motivi: Per sentenza di condanna AAA in data BBB:

di NON essere iscritto nelle liste elettorali per i seguenti motivi: Motivo CCC a causa di AAA:

di essere in posizione regolare nei confronti del servizio di leva;

in merito ad eventuali condanne e/o procedimenti amministrativi e/o penali. NON rientra nelle condizioni descritte dal bando all'art.5 comma 1 lett. i per i seguenti motivi: Condanna AAA per sentenza BBB in data gg/mm/aaaa;

in merito ad eventuali provvedimenti di destituzione/dispensa dall'impiego/licenziamento, NON rientra nelle condizioni descritte dal bando all'art. 5 comma 1 lett. k per i seguenti motivi: In seguito a condanna AAA per sentenza BBB in data gg/mm/aaaa;

di essere in possesso del seguente titolo di studio: Diploma di Laurea in studi Letterari Sociali e Scientifici , rilasciato da: Univerità di Khsentrustdwy , conseguito nell'anno accademico: 2018-2019 , con la votazione di: 2900/3000, si riporta il provvedimento - oppure la relativa richiesta - di equiparazione a titolo italiano: Titolo di studio estero. Presentata domanda di riconoscimento all'Ufficio XXX in data 30/6/2019 e protocollata col n. 1234/5678/99ZZ;

di avere prestato servizio e/o essere in servizio presso i seguenti enti pubblici, ed inquadrato secondo le seguenti categorie e profili professionali: Da gg/mm/aaaa a gg/mm/aaaa contratto temporaneo di assistente amministrativo presso Ente Pubblico Italiano EP-IT;

di essere in possesso dei seguenti titoli previsti dal DPR 486/1994, art. 5, comma 4 e/o comma 5.: Possiedo i seguenti titoli di preferenza: Titolo 1, Titolo 2, Titolo 3;

di appartenere a categorie per la riserva fino al 50% dei posti:

- come previsto dal DPR 487/1994 art.5 comma 3, ai sensi delle norme DLgs 66/2010 artt. 1014 e 678, L 68/1999: Titoli di riserva: Titolo 4, Titolo 5;

- per inquadramento nel ruolo ICORF nella Seconda Area funzionale e per tale appartenenza dispone delle seguenti certificazioni: In ruolo presso ICQRF nella Seconda Area funzionale, profilo AAAA;

di volersi avvalere, ai sensi del vigente art. 20 della L. 104/1992, del diritto di essere ammesso direttamente alle prove scritte in quanto riconosciuto disabile ed affetto da invalidità uguale o superiore all'80%;

richiede per le prove di esame, ai sensi della L. 104/1992 artt. 4 e 20: - di essere assistito con i seguenti ausili: 1) AAA versione BBB; 2) CCC con estensione DDD.: - di necessitare di tempo aggiuntivo;

di essere fisicamente idoneo allo svolgimento delle funzioni cui il concorso si riferisce e di essere a conoscenza che l'Amministrazione procederà a sottoporre a visita medica preventiva i candidati risultati vincitori prima dell'assunzione.

Consente il trattamento dei dati personali per le finalità e con le modalità di cui al DLgs 30 giugno 2003, n. 196, e successive modificazioni.

Inoltre, il sottoscritto si impegna a consegnare a mano il presente modello di istanza, da firmare all'atto dell'identificazione il giorno della prima prova scritta di esame, overo preselettiva, del concorso, pena l'esclusione dalla procedura concorsuale.

#### **AUTOCERTIFICAZIONE**

Consapevole delle responsabilità anche penali per dichiarazioni mendaci, ai sensi dell'art. 76 del D.P.R. 28.12.2000, n. 445, dichiaro essere vero quanto asserito nella presente istanza di partecipazione che costituisce dichiarazione sostitutiva delle certificazioni, nonché quanto inserito nella procedura informatica di compilazione di detta istanza.

 $Roma$ <sub>+</sub>

In fede (nome e cognome)

*[torna al Sommario](#page-1-0)*

## <span id="page-10-0"></span>**Riferimenti e contatti in caso di problemi**

In caso di problemi riguardo argomenti normativi ed amministrativi in generale, il riferimento dell'ufficio preposto è il seguente:

Ministero delle politiche agricole alimentari, forestali e del turismo

AGRET V – Gestione risorse umane e polo economico e finanziario

Posta elettronica: *[agret5@politicheagricole.it](mailto:agret5@politicheagricole.it)*

Per eventuali problemi, esclusivamente di ordine tecnico-informatico riguardo la presente procedura web di inserimento e trasmissione telematica dei dati, il riferimento è il seguente:

Ministero delle politiche agricole alimentari, forestali e del turismo

AGRET II – SIAN, coordinamento ICT e informazione

Posta elettronica: *[agret2@politicheagricole.it](mailto:agret2@politicheagricole.it)*

**ATTENZIONE**. Per motivi organizzativi e di sicurezza, a partire dalle ore **16:00** dell'ultimo giorno utile per la trasmissione della domanda non sarà più possibile avere risposte in relazione a richieste di chiarimenti agli uffici AGRET II e AGRET V ai fini della compilazione della domanda di concorso.

**Si invitano pertanto i candidati interessati a richieste di chiarimento, ad inviarle con un conveniente margine di tempo, ed in ogni caso adeguatamente prima delle ore 16:00 del suddetto ultimo giorno.**